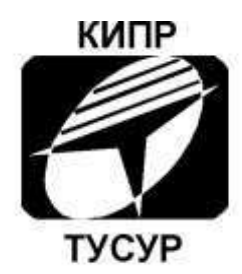

Кафедра конструирования и производства радиоаппаратуры

А.С. Шостак, И.И. Горелкин, Д.Е. Понамарёв

1

# **ИЗМЕРЕНИЕ ПАРАМЕТРОВ СЛОИСТЫХ СРЕД**

Руководство к лабораторной работе

Томск 2018

Федеральное государственное бюджетное образовательное учреждение высшего образования

ТОМСКИЙ ГОСУДАРСТВЕННЫЙ УНИВЕРСИТЕТ СИСТЕМ УПРАВЛЕНИЯ И РАДИОЭЛЕКТРОНИКИ (ТУСУР)

Радиоконструкторский факультет

Кафедра конструирования и производства радиоаппаратуры (КИПР)

# **ИЗМЕРЕНИЕ ПАРАМЕТРОВ СЛОИСТЫХ СРЕД**

Руководство к лабораторной работе по дисциплине «Антенны и устройства СВЧ» для направления подготовки 25.05.03 и "Микроволновые антенны и устройства СВЧ" для направления подготовки 11.04.04

Разработчики:

профессор каф. КИПР Шостак А.С.

Студент гр.204 Горелкин И.И.

Студент гр.204 Понамарев Д.Е.

Методическая разработка содержит ключевые сведения, необходимые для выполнения лабораторной работы по дисциплине «Антенны и устройства СВЧ» для студентов специальности 25.05.03, "Микроволновые антенны и устройства СВЧ" для студентов специальности 11.04.04.

Представленные указания помогут студентам организовать работу на лабораторных занятиях, предусмотренных рабочей программой вышеуказанных дисциплин, и заранее подготовиться к этим занятиям.

# Оглавление

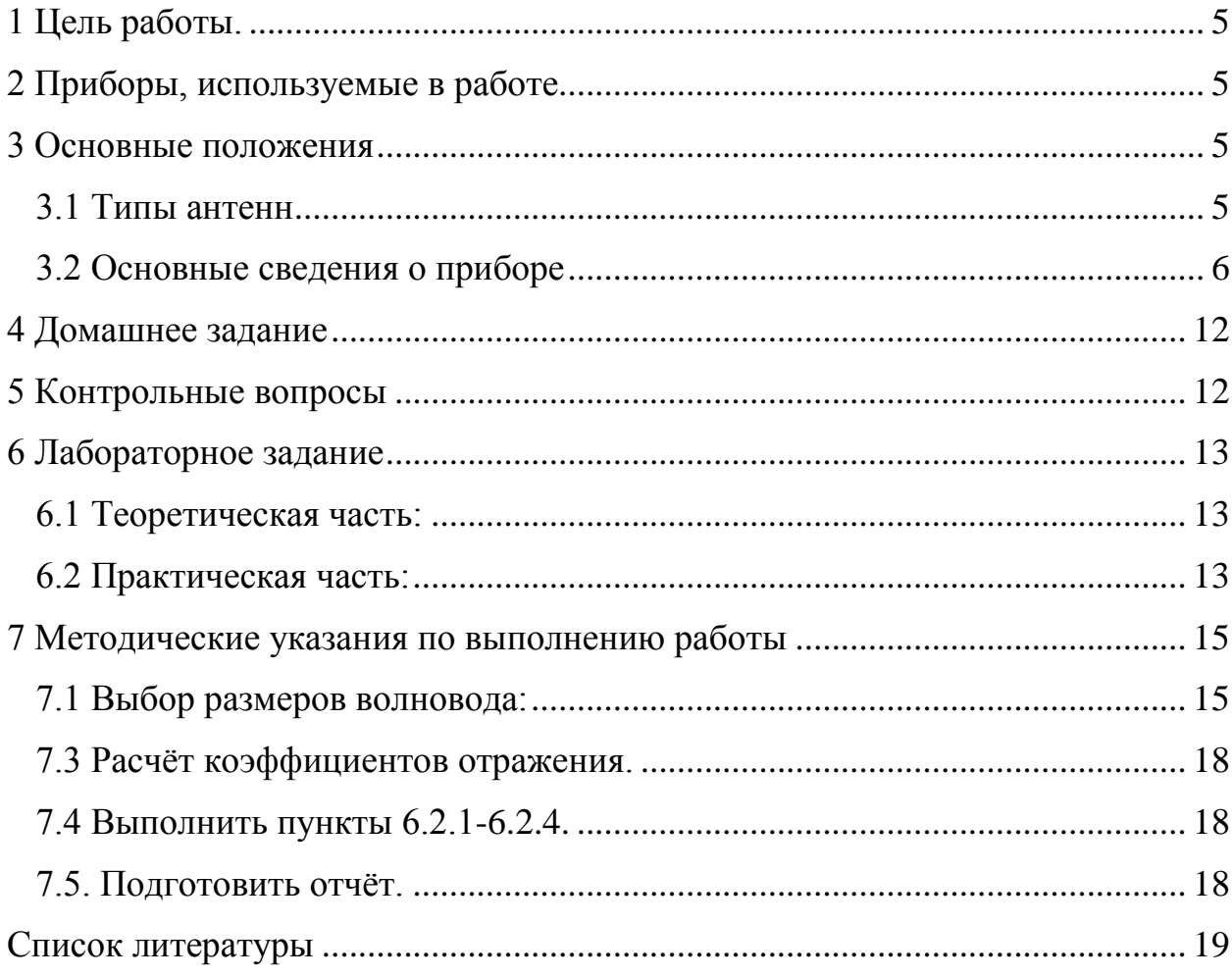

### Лабораторная работа

# ИЗМЕРЕНИЕ ПАРАМЕТРОВ СЛОИСТЫХ СРЕД

### <span id="page-4-0"></span>1 Цель работы.

Целью данной работы является изучение способов измерения параметров слоистых сред радиолокационным методом с помощью скалярного анализатора цепей (САЦ) серии Р2М и выполнение тестовых измерений.

### <span id="page-4-1"></span>2 Приборы, используемые в работе

- 3.1 Скалярный анализатор цепей (САЦ) серии Р2М;
- 3.2 Антенны типа «прямоугольный рупор»;
- 3.4 Датчик КСВ;
- 3.5 Коаксиальные переходы.

#### <span id="page-4-2"></span>3 Основные положения

<span id="page-4-3"></span>3.1 Типы антенн

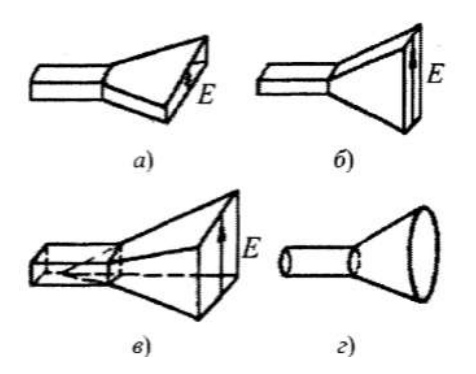

Рисунок 3.1. – Рупорные антенны:

a) – Н-секториальный рупор; б) – Е-секториальный рупор; в) – пирамидальный; г) - конический

Как известно из курсов АиУСВЧ и Микроволновые антенны и устройства СВЧ, рупорная антенна образуется в результате расширения прямоугольного

или круглого волновода. Основные типы рупорных антенн показаны на рисунке 3.1. На практике наиболее часто используются пирамидальные и секториальные рупоры. Конические рупоры из-за неустойчивости плоскости поляризации и наличии кроссполяризационных потерь применяются реже.

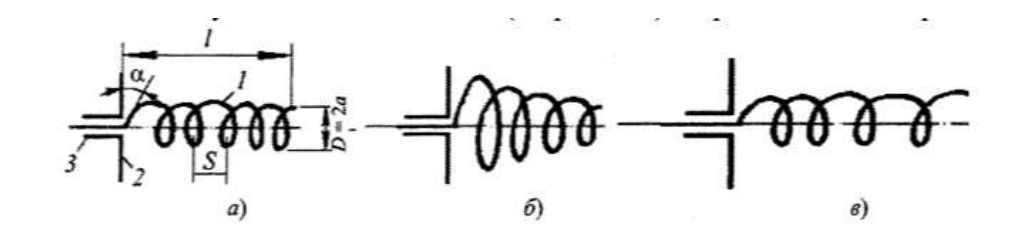

Рисунок 3.2 – Спиральные антенны:

# а) – цилиндрическая регулярная; б,в) – нерегулярные (соответственно коническая и цилиндрическая)

Спиральная антенна представляет собой намотанную из провода цилиндрическую спираль *1* длинной несколько λ, один конец которой свободен, а другой соединяется с внутренним проводником коаксиальной линии 3. Внешний проводник коаксиальной линии присоединяется к металлическому диску (экрану) 2, служащему для ослабления обратного излучения антенны.

#### <span id="page-5-0"></span>**3.2 Основные сведения о приборе**

Прибор Р2М построен по архитектуре виртуальных приборов и включает в себя аппаратную и программную части. Аппаратная часть выполняет набор базовых функций, определяющих режимы измерений. Программная часть обеспечивает реализацию выбранного пользователем режима измерений, управление и вывод результатов измерений с помощью программного обеспечения (ПО) Graphit.

Структурная схема прибора Р2М приведена на рисунке 3.3. Прибор Р2М состоит из следующих частей:

а) блок сбора данных и управления (БСДУ);

б) модуль аналого-цифрового преобразователя (АЦП);

- в) синтезатор частот;
- г) формирователь;
- д) блок автоматической регулировки мощности (АРМ);
- е) ступенчатый аттенюатор;

ж) персональный компьютер (ПК).

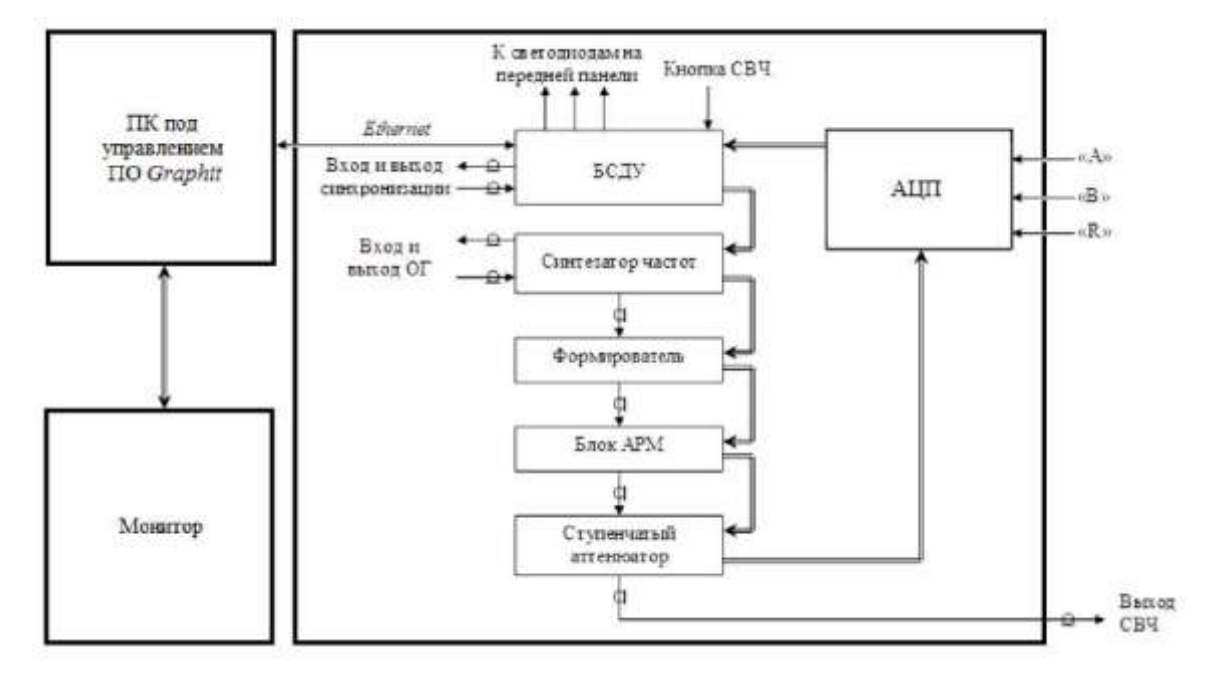

Рисунок 3.3 – Структурная схема Р2М

БСДУ подключается к ПК через интерфейс Ethernet и предназначен для сбора данных о текущем состоянии блоков Р2М (частота, мощность, положение переключателей, настройки фильтров и т.д.) и управления этими блоками в зависимости от их текущего состояния. Синтезатор частот предназначен для формирования сигналов низкочастотного диапазона.

Формирователь предназначен для формирования высокочастотного диапазона путём различных преобразований (сложений и умножений) сигналов синтезатора частот. В блоке АРМ происходит усиление сигнала до заданного уровня и стабилизация уровня выходной мощности, после чего сигнал поступает на выход «СВЧ».

Стабилизация уровня выходной мощности блоком АРМ осуществляется с учётом частотной характеристики ступенчатого аттенюатора.

Сформированный высокочастотный сигнал, стабилизированный системами фазовой автоподстройки частоты и автоматической регулировки мощности, после прохождения радиоизмерительного тракта и преобразования с помощью детектора или датчика КСВ в информационный низкочастотный сигнал, пропорциональный измеряемой величине, подаётся на входы Р2М (рисунок 3.4).

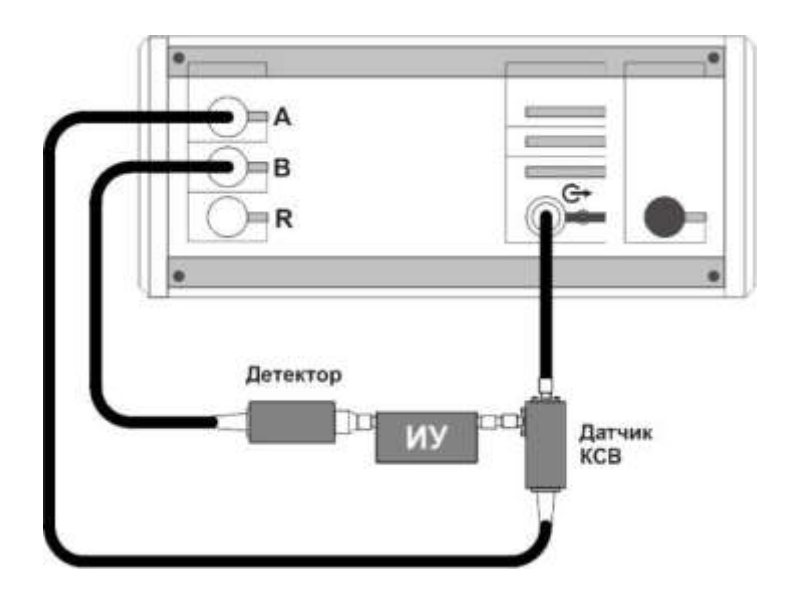

Рисунок 3.4 – Типовая схема измерения

Входной сигнал оцифровывается в АЦП, затем результаты передаются в БСДУ. В БСДУ происходит преобразование данных и передача их в ПК.

Принципиальная схема датчика КСВ приведена на рисунке 3.5. Физически датчик КСВ объединяет в себе такие устройства, как мост с высокой направленностью, основной частью которого является делитель, находящийся между точками 1,2 и 3, высокочувствительный детектор и согласованную нагрузку (СН).

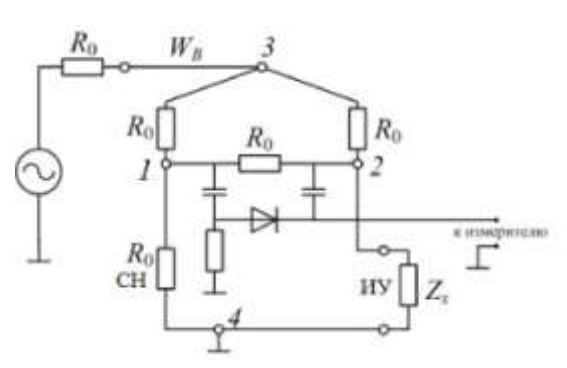

Рисунок 3.5 Принципиальная схема датчика КСВ

При подключении к мосту в точках 2 и 4 измеряемого объекта с импедансом  $Z_x \neq R_0$  в диагонали моста формируется сигнал, пропорциональный коэффициенту отражения. Формирование сигнала происходит за счёт сравнения сигнала, отражённого от внутренней эталонной нагрузки, с сигналом, отражённым от исследуемого объекта. При этом сопротивления, включённые между точками 1-3 и 3-2, должны быть идентичны и равны  $W_B = R_0$ . Сформированный сигнал детектируется на встроенном в диагональ моста амплитудном детекторе и для дальнейшей обработки поступает на вход измерителя Р2М. Абсолютная величина напряжения этого сигнала пропорциональна модулю коэффициента отражения исследуемого устройства.

На задней панели Р2М размещены разъёмы входа и выхода опорного генератора (ОГ). Вход ОГ предназначен для синхронизации частоты внутреннего опорного генератора от внешнего источника. Выход ОГ используется для синхронизации по частоте других устройств или контроля сигнала внутреннего опорного генератора.

#### **3.3 Калибровка Р2М**

Для компенсации влияния амплитудно-частотной характеристики радиоизмерительного тракта на результат измерений применяется калибровка. Под радиоизмерительным трактом понимается:

вспомогательные кабели переходы, датчик КСВ, детектор и блоки, находящиеся внутри прибора.

Для калибровки в режиме измерений модуля КО и КП необходимо:

1) собрать схему в соответствии с рисунком 3.6, присоединив к измерительному порту датчика КСВ (вход «Изм») нагрузку ХХ.

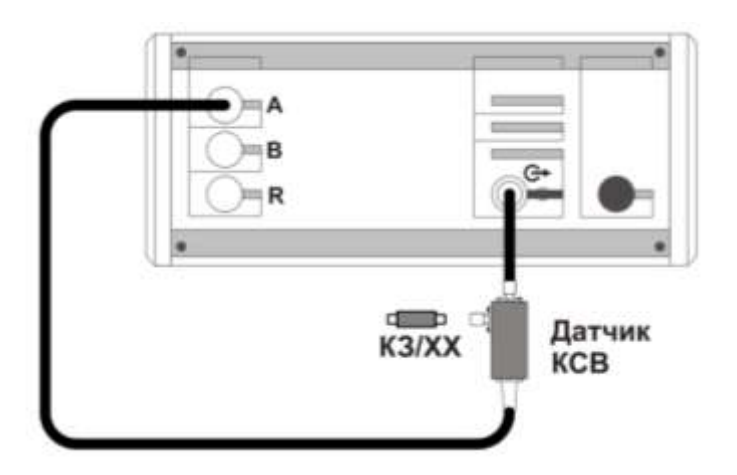

Рисунок 3.6 - Схема калибровки в режиме измерений модуля КО

- 2) запустить процесс измерений, при этом на передней панели Р2М должен начать светиться индикатор «Мощность»;
- 3) установить параметры по умолчанию и проверить правильность их установки;
- 4) выбрать детекторную характеристику для датчика КСВ (Рабочий стол\Лабораторная работа СВЧ \Детекторные характеристики Р2М);
- 5) проверить, чтобы при измерении отражения от нагрузки ХХ на частотной характеристике в диапазоне рабочих частот Р2М не было значительных провалов и выбросов;

*Примечание - При наличии на характеристике значительных провалов и выбросов, необходимо проверить надёжность сочленений. Если значительные провалы (выбросы) остались, то необходимо выключить Р2М на несколько минут и перезапустить программное обеспечение.*

- 6) запустить мастер калибровки «Трс1» (вход «А», режим измерений «отражение») и выполнить калибровку, пользуясь указаниями мастера;
- 7) по окончании калибровки, не отсоединяя нагрузку КЗ от измерительного порта датчика КСВ, определить минимальное и максимальное значения модуля КО или КСВН в диапазоне рабочих частот; они должны находиться в пределах:
	- а)  $(0 \pm 0, 9)$  формат отображения «Модуль КО (дБ)»;
	- б)  $(1 \pm 0.1)$  формат отображения «Модуль КО (раз)»;

в) прямая линия со значением 10 (программное ограничение) - формат отображения «КСВН».

В противном случае калибровку повторить:

- а) отсоединить нагрузку КЗ от входа «Изм» датчика КСВ;
- б) собрать схему в соответствии с рисунком 3.7;

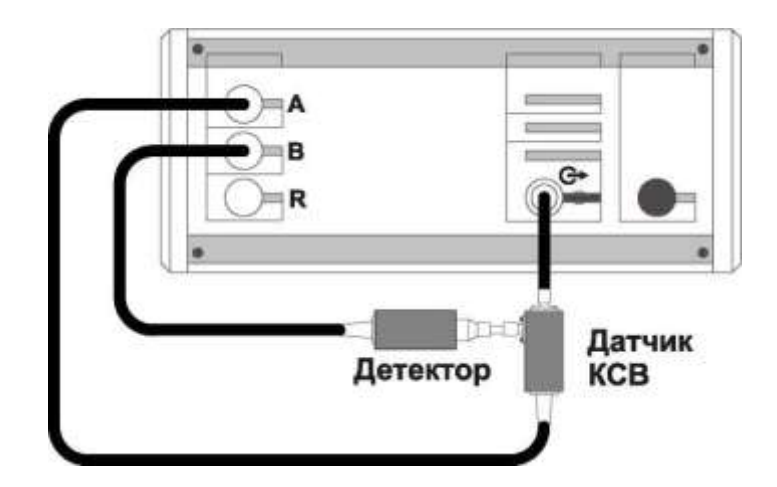

Рисунок 3.7 - Схема калибровки в режиме измерений модуля КП

8) установить отображение «Трс2». Выбрать детекторную характеристику для используемого детектора (Рабочий стол\Лабораторная работа СВЧ \Детекторные характеристики Р2М). Проверить, чтобы при измерении на частотной характеристике не было значительных провалов и выбросов;

Примечание - При наличии на характеристике значительных провалов и проверить выбросов. необходимо надежность сочленений.  $Ecuu$ значительные провалы (выбросы) остались, то необходимо выключить Р2М на несколько минут и перезапустить программное обеспечение.

- 9) запустить мастер калибровки «Трс2» (Вход «В», режим измерений -«Модуль КП») и выполнить калибровку, пользуясь указаниями мастера;
- $10<sub>0</sub>$  $\Pi$ <sub>0</sub> окончании калибровки, определить минимальное  $\overline{M}$ максимальное значения модуля КП в рабочем диапазоне частот; они должны находиться в пределах:
	- $(0 \pm 0, 04)$  формат отображения «Модуль КП (дБ)»;  $a)$
	- $\sigma$ )  $(1 \pm 0.01)$  - формат отображения «Модуль КП (раз)».

В противном случае калибровку повторить;

## <span id="page-11-0"></span>4 Домашнее задание

4.1 Ознакомиться принципом  $\mathbf{c}$ действия, основными элементами управления, структурной схемой и техническими характеристиками анализатора цепей Р2М согласно руководствам пользователя (Часть 1; Часть 2: Часть 3);

4.2 Изучить, как производится калибровка оборудования;

## <span id="page-11-1"></span>5 Контрольные вопросы

- 5.1 Что такое КСВН?
- 5.2 Что такое коэффициент отражения? В чем измеряется?
- 5.3 Какие типы антенн вы знаете?
- 5.4 Какой тип антенн имеет наибольшую полосу пропускания?
- 5.5 Чем обуславливается полоса пропускания антенн?

5.6 Что такое КНД?

5.7 Почему длина волны в коаксиальном кабеле меньше длины волны в свободном пространстве?

5.8 Как определить коэффициент полезного действия рупорной антенны?

5.9 Какие формы рупорной антенны бывают?

5.10 Чем определяется полоса пропускания рупорной антенны?

### <span id="page-12-0"></span>**6 Лабораторное задание**

#### <span id="page-12-1"></span>**6.1 Теоретическая часть:**

6.1.1. Произвести расчеты размеров рупорной антенны, с заданными техническими характеристиками исходя из заданного преподавателем варианта задания.

6.1.2 Произвести теоретический расчет коэффициентов отражения в программном обеспечении «MathCad» для различных толщин исследуемого объекта (10см, 20см, 30см);

6.1.3 По результатам п. 6.2 выполнить построение графиков зависимости коэффициентов отражения от частоты. Сделать выводы по полученным графикам. Вставить полученные результаты в отчёт.

### <span id="page-12-2"></span>**6.2 Практическая часть:**

6.2.1. Собрать измерительную установку для проведения калибровки как показано в п. 3.3 (Калибровка Р2М). Произвести калибровку измерительной установки;

6.2.2. Собрать измерительную установку для проведения измерений различных поверхностей как показано на рисунке 6.1. Провести измерения для различных толщин измеряемых объектов (10см, 20см, 30см). Зарисовать полученные на экране кривые и записать полученные значения.

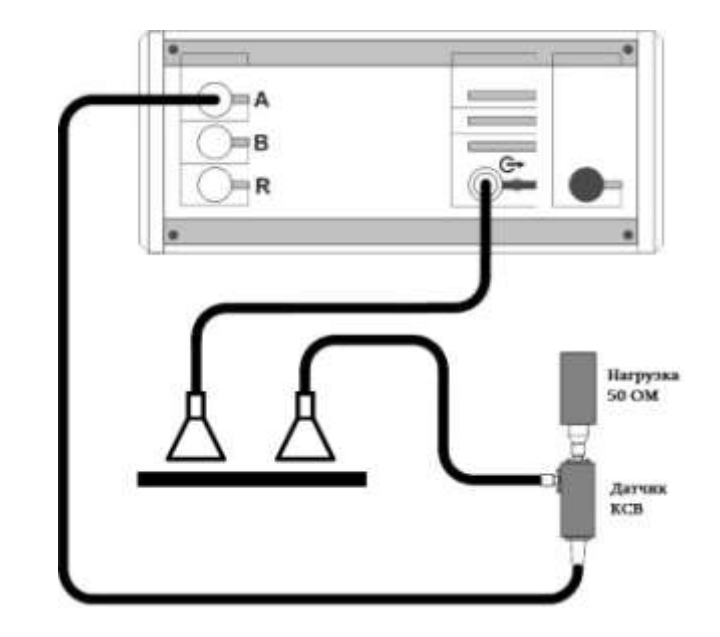

Рисунок 6.1 – Схема проведения измерений

6.2.3. Рассмотреть различные схемы расположения антенн для проведения измерений (рисунок. 6.2). Сделать измерения для каждых типов подключения. Проанализировав полученные кривые выбрать наилучший тип подключения для проведения более точных измерений. Занести данные в отчёт.

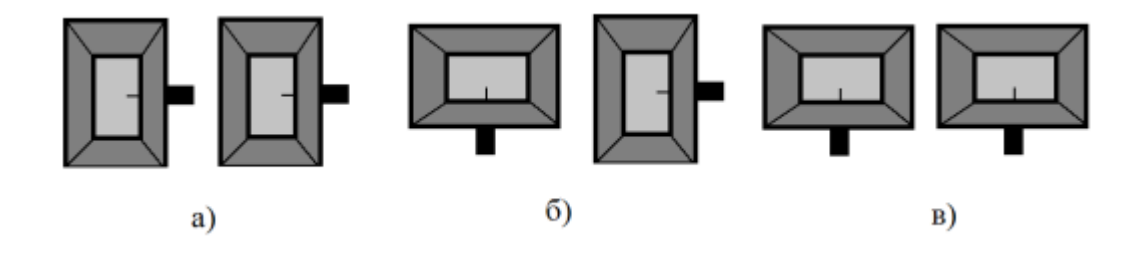

Рисунок 6.2 – Различные схемы подключения

а) последовательное; б) перпендикулярное; в) параллельное;

6.2.4. Результаты измерений внести в таблицу 6.1.

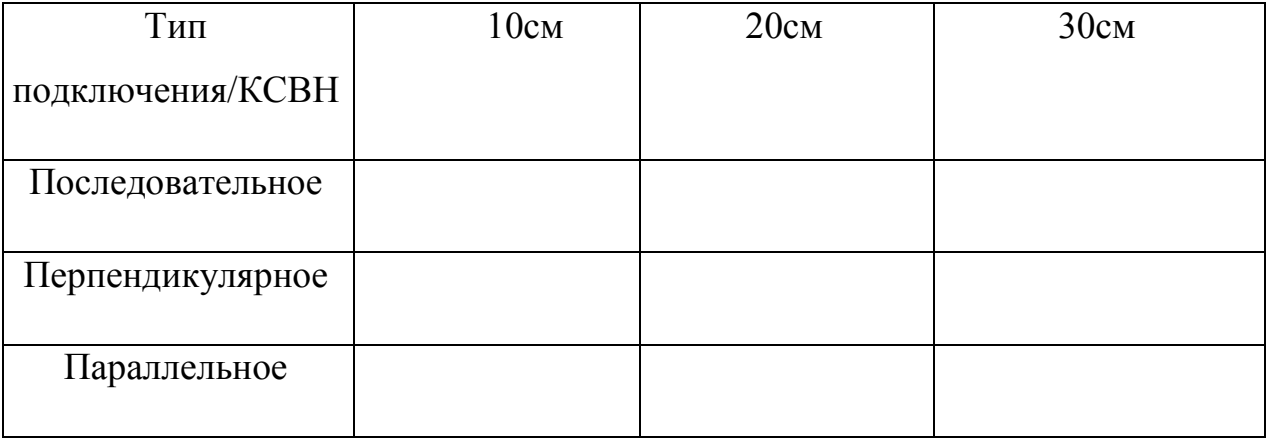

# Таблица 6.1 - Результаты измерений

## <span id="page-14-0"></span>7 Методические указания по выполнению работы

# <span id="page-14-1"></span>7.1 Выбор размеров волновода:

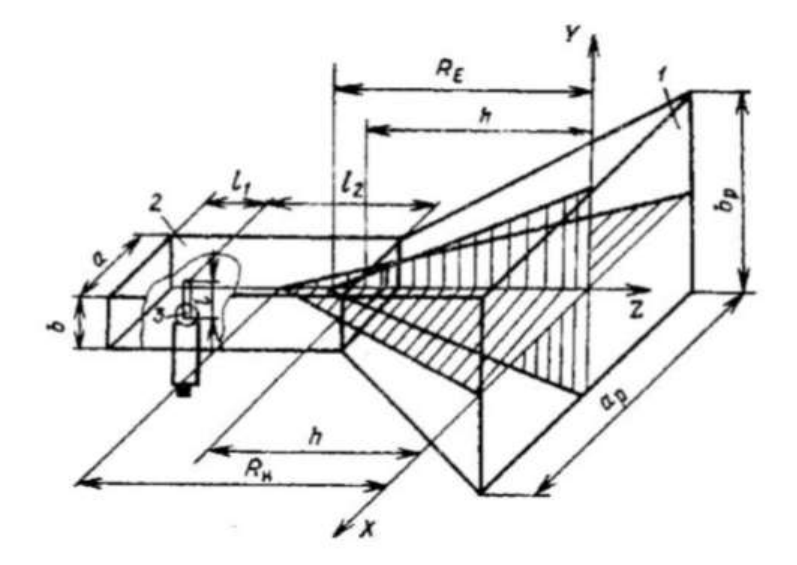

Рисунок 7.1 – Схема рупорной антенны

$$
0.6 \le a \le 0.9 \tag{7.1}
$$

$$
b := \frac{a}{2} \tag{7.2}
$$

Длину волны для заданной вариантом частоты определяем по формуле:

$$
\lambda := \frac{c}{f} \tag{7.3}
$$

Где с= $3*10^8$  – скорость света в вакууме,

f – частота, заданная вариантом.

Ориентируясь на соотношения (7.1) и (7.2), определить a и b.

## **7.2 Выбор размеров рупора:**

Для заданного вариантом КНД, размеры раскрыва рупора определяются по графикам, изображенным на рис. 7.2 и рис. 7.3.

При КНД больше 20dB, необходимо разделить его пополам и спроектировать две идентичные антенны, питающиеся синфазно.

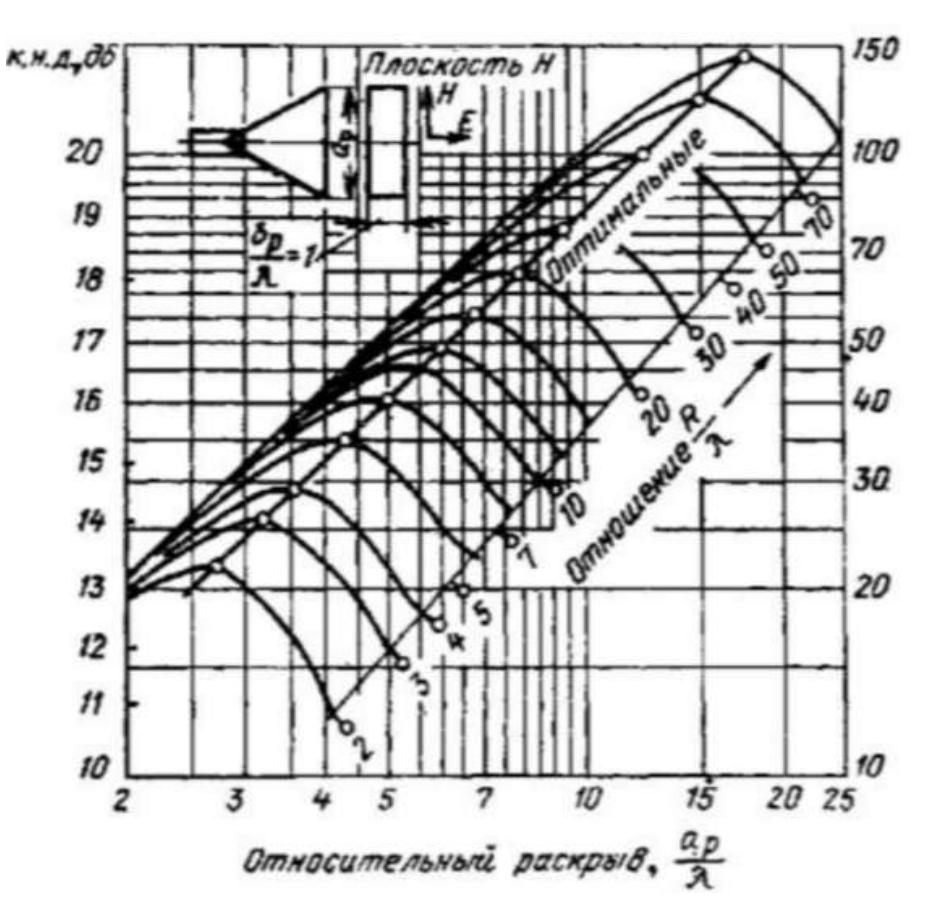

Рисунок 7.2 – КНД рупора в плоскости Н

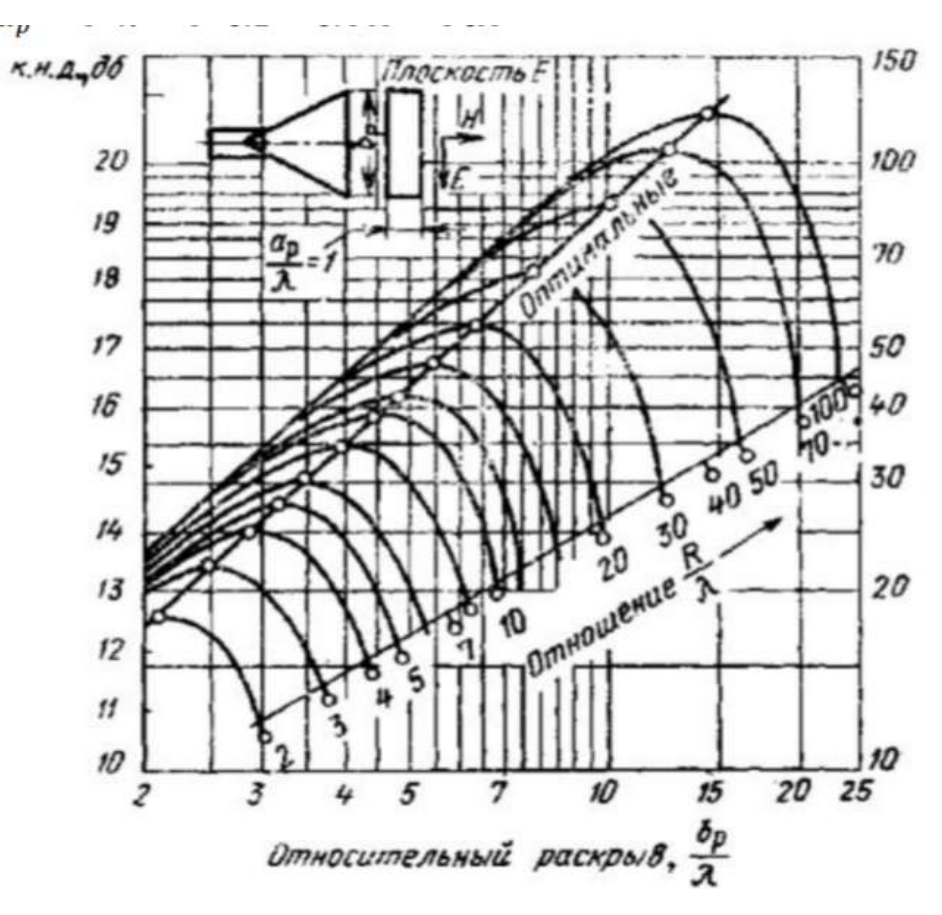

17

Рисунок 7.3 – КНД рупора в плоскости Е

При выборе длины пирамидального рупора следует обеспечить два условия:

- 1) Допустимая фазовая ошибка в раскрыве;
- 2) Правильная стыковка рупора с питающим волноводом.

Формула для допустимой фазовой ошибки в плоскости H имеет вид:

$$
\psi_{max} = \frac{\pi a_p^2}{4\lambda R_H} \le \frac{3}{4}\pi,\tag{7.4}
$$

Где  $R<sub>H</sub>$  – длина рупора в плоскости Н.

Формула для допустимой фазовой ошибки в плоскости Е имеет вид:

$$
\psi_{max} = \frac{\pi b_p^2}{4\lambda R_E} \le \frac{\pi}{2},\tag{7.5}
$$

Из выражений (7.4) и (7.5) получаем необходимые соотношения для определения длины рупора:

$$
R_H = \frac{a_p^2}{3\lambda} \tag{7.6}
$$

$$
R_E = \frac{b_p^2}{2\lambda} \tag{7.7}
$$

Полученные результаты из пунктов 7.1 и 7.2 заносятся в таблицу 7.1. Таблица 7.1 - Результаты вычислений

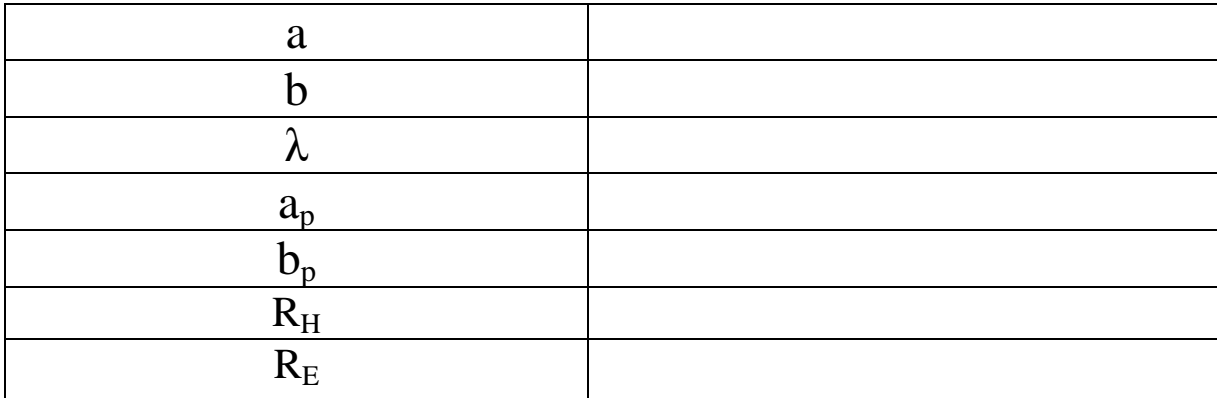

### <span id="page-17-0"></span>7.3 Расчёт коэффициентов отражения.

Для расчета КО, необходимо:

- 1) Открыть файл «Расчёт КО» (Рабочий стол\Лабораторная работа СВЧ \Расчёт KO); в программном обеспечении MathCad;
- 2) Ввести диапазон частот, заданный вариантом;
- 3) Ввести поочередно толщины измеряемых слоев;
- 4) Выполнить построение графиков;
- 5) Исходя из числа экстремумов сделать выводы о зависимости полученных графиков, от толщины измеряемых слоев;
- 6) Занести полученные графики в отчёт.

## <span id="page-17-1"></span>7.4 Выполнить пункты 6.2.1-6.2.4.

### <span id="page-17-2"></span>7.5. Подготовить отчёт.

## <span id="page-18-0"></span>**Список литературы**

- 1) Руководство по эксплуатации Р2М-04 Часть 1 [Электронный ресурс] // Томск: Микран 2011. Режим доступа: [http://download.micran.ru/kia/Manual/Library/R2M/User\\_Manual/R2M-04-](http://download.micran.ru/kia/Manual/Library/R2M/User_Manual/R2M-04-UM-001_part1.pdf) [UM-001\\_part1.pdf](http://download.micran.ru/kia/Manual/Library/R2M/User_Manual/R2M-04-UM-001_part1.pdf)
- 2) Руководство по эксплуатации Р2М-04 Часть 2 [Электронный ресурс] // Томск: Микран 2011. Режим доступа: [http://download.micran.ru/kia/Manual/Library/R2M/User\\_Manual/R2M-04-](http://download.micran.ru/kia/Manual/Library/R2M/User_Manual/R2M-04-UM-001_part2.pdf) [UM-001\\_part2.pdf](http://download.micran.ru/kia/Manual/Library/R2M/User_Manual/R2M-04-UM-001_part2.pdf)
- 3) Руководство по эксплуатации Р2М-04 Часть 3 [Электронный ресурс] // Томск: Микран 2011. Режим доступа: [http://download.micran.ru/kia/Manual/Library/R2M/User\\_Manual/R2M-04-](http://download.micran.ru/kia/Manual/Library/R2M/User_Manual/R2M-04-UM-001_part3.pdf) [UM-001\\_part3.pdf](http://download.micran.ru/kia/Manual/Library/R2M/User_Manual/R2M-04-UM-001_part3.pdf)
- 4) ОС ТУСУР 01-2013 [Электронный ресурс]. Режим доступа: http://www.tusur.ru/export/sites/ru.tusur.new/ru/education/documents/inside /tech  $01 - 2013$  new.pdf